## Cloudera Streaming Analytics 1.6.0

## **SSB REST API**

Date published: 2019-12-17 Date modified: 2021-12-15

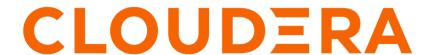

### **Legal Notice**

© Cloudera Inc. 2024. All rights reserved.

The documentation is and contains Cloudera proprietary information protected by copyright and other intellectual property rights. No license under copyright or any other intellectual property right is granted herein.

Unless otherwise noted, scripts and sample code are licensed under the Apache License, Version 2.0.

Copyright information for Cloudera software may be found within the documentation accompanying each component in a particular release.

Cloudera software includes software from various open source or other third party projects, and may be released under the Apache Software License 2.0 ("ASLv2"), the Affero General Public License version 3 (AGPLv3), or other license terms. Other software included may be released under the terms of alternative open source licenses. Please review the license and notice files accompanying the software for additional licensing information.

Please visit the Cloudera software product page for more information on Cloudera software. For more information on Cloudera support services, please visit either the Support or Sales page. Feel free to contact us directly to discuss your specific needs.

Cloudera reserves the right to change any products at any time, and without notice. Cloudera assumes no responsibility nor liability arising from the use of products, except as expressly agreed to in writing by Cloudera.

Cloudera, Cloudera Altus, HUE, Impala, Cloudera Impala, and other Cloudera marks are registered or unregistered trademarks in the United States and other countries. All other trademarks are the property of their respective owners.

Disclaimer: EXCEPT AS EXPRESSLY PROVIDED IN A WRITTEN AGREEMENT WITH CLOUDERA, CLOUDERA DOES NOT MAKE NOR GIVE ANY REPRESENTATION, WARRANTY, NOR COVENANT OF ANY KIND, WHETHER EXPRESS OR IMPLIED, IN CONNECTION WITH CLOUDERA TECHNOLOGY OR RELATED SUPPORT PROVIDED IN CONNECTION THEREWITH. CLOUDERA DOES NOT WARRANT THAT CLOUDERA PRODUCTS NOR SOFTWARE WILL OPERATE UNINTERRUPTED NOR THAT IT WILL BE FREE FROM DEFECTS NOR ERRORS, THAT IT WILL PROTECT YOUR DATA FROM LOSS, CORRUPTION NOR UNAVAILABILITY, NOR THAT IT WILL MEET ALL OF CUSTOMER'S BUSINESS REQUIREMENTS. WITHOUT LIMITING THE FOREGOING, AND TO THE MAXIMUM EXTENT PERMITTED BY APPLICABLE LAW, CLOUDERA EXPRESSLY DISCLAIMS ANY AND ALL IMPLIED WARRANTIES, INCLUDING, BUT NOT LIMITED TO IMPLIED WARRANTIES OF MERCHANTABILITY, QUALITY, NON-INFRINGEMENT, TITLE, AND FITNESS FOR A PARTICULAR PURPOSE AND ANY REPRESENTATION, WARRANTY, OR COVENANT BASED ON COURSE OF DEALING OR USAGE IN TRADE.

# **Contents**

| Using | <b>SQL</b> | Stream | <b>Builder</b> | <b>REST</b> | API. | <br>4 |
|-------|------------|--------|----------------|-------------|------|-------|
|       | ~ ~        |        |                |             |      | <br>  |

## **Using SQL Stream Builder REST API**

You can use the REST API to monitor, manage and configure the SQL Stream jobs with GET, POST and DELETE HTTP methods. You can use the SQL Stream Builder (SSB) REST API in command line, import them to REST API Tools or by accessing the Swagger UI.

The following HTTP methods are available for SSB:

- GET to query information about the specified endpoint
- POST to create resources for the specified endpoint
- DELETE to remove objects from the specified endpoint

The REST API Reference document contains the available endpoints for SQL Stream Builder.

You can also reach the SSB REST API reference document from the following places:

- From Cloudera Manager:
  - 1. Go to your cluster in Cloudera Manager.
  - 2. Select SQL Stream Builder from the list of services.
  - 3. Click Web UI.
  - 4. Select SQLStreamBuilder API Explorer.
- From Streaming SQL Console:
  - 1. Access Streaming SQL Console.
  - 2. Click API Explorer from the main menu.

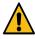

**Warning:** The **API Explorer** page of SSB cannot be accessed when using Apache Knox as authentication method.

You can use the SSB REST API with Command Line Interface (CLI), you can also import the REST API swagger. json file to a REST API Tool, for example Postman, and you also have the option to use the REST API with the Swagger User Interface (UI).

The Streaming SQL Engine API details the following operations for SQL Stream Builder and Flink:

- SQL Operations: You can execute and analyze the SQL queries
- Session Operations: You can manage and reset the SSB session
- Sampling Operations: You can configure the sampling behavior and retrieve sampling results.
- Job Operations: You can create and stop jobs, and also retrieve job information
- Flink Session Cluster Operations: You can manage and reset the Flink session
- Flink Job Management: You can run flink applications
- Artifact Management: You can add and delete jar files and configuration files, and also retrieve information about them

#### **Using REST API with CLI**

When using the SSB REST API with CLI Tool, you need to create the POST or GET commands with curl, and also include the Streaming SQL Engine hostname, port and the required operation for the endpoint. The submitted commands return the information, or complete the process you have requested and display the status in the CLI.

The following examples show a secured and unsecured GET method to list the SQL jobs:

#### For Secured with SPNEGO

```
$ kinit <your_user>
$ curl -ik --negotiate -u: \
    'https://<cluster_domain>:<streaming_sql_engine_server_port>/api/
vl/ssb/jobs'
```

#### For Secured with Knox

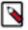

**Note:** When using the unsecured endpoints, you must provide the Username HTTP header for the command as an authentication method to indicate which user sends the request.

### **Using REST API Tool**

When using REST API Tools, you need to connect to the cluster that hosts the SQL Stream Builder REST API. You can also use the following URL in a browser to download the swagger.json file when you need to manually upload the REST API endpoints for a Tool.

```
http(s)://<cluster-domain>:<streaming-sql-engine-server-port>/swagger/api-
docs/public
```

#### **Using Swagger UI**

You can access the Swagger UI to use the SSB REST API by adding your hostname and the Streaming SQL Engine port to the Swagger UI URL.

```
http(s)://<cluster-domain>:<streaming-sql-engine-server-port>/swagger-ui/
index.html?configUrl=/swagger/api-docs/swagger-config
```

You can also download the swagger json for the SSB REST API using the Swagger UI.